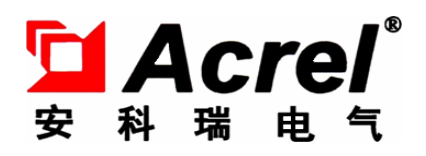

# PZ 系列可编程智能电测表

——三相功率、三相电能部分

(P3/P4、E3/E4)

# 安装使用说明书 V1.5

安科瑞电气股份有限公司

# 申 明

在使用本产品前请仔细阅读本说明,其中涉及的图片、标识、符号等均为安科 瑞电气股份有限公司所有。非本公司内部人员未经书面授权不得公开转载全部或者 部分内容。

本说明内容将不断更新、修正,但难免存在与实物稍有不符或错误的情况。用 户请以所购产品实物为准,并可通过 www. ACREL.cn 或销售渠道下载索取最新版本 的说明书。

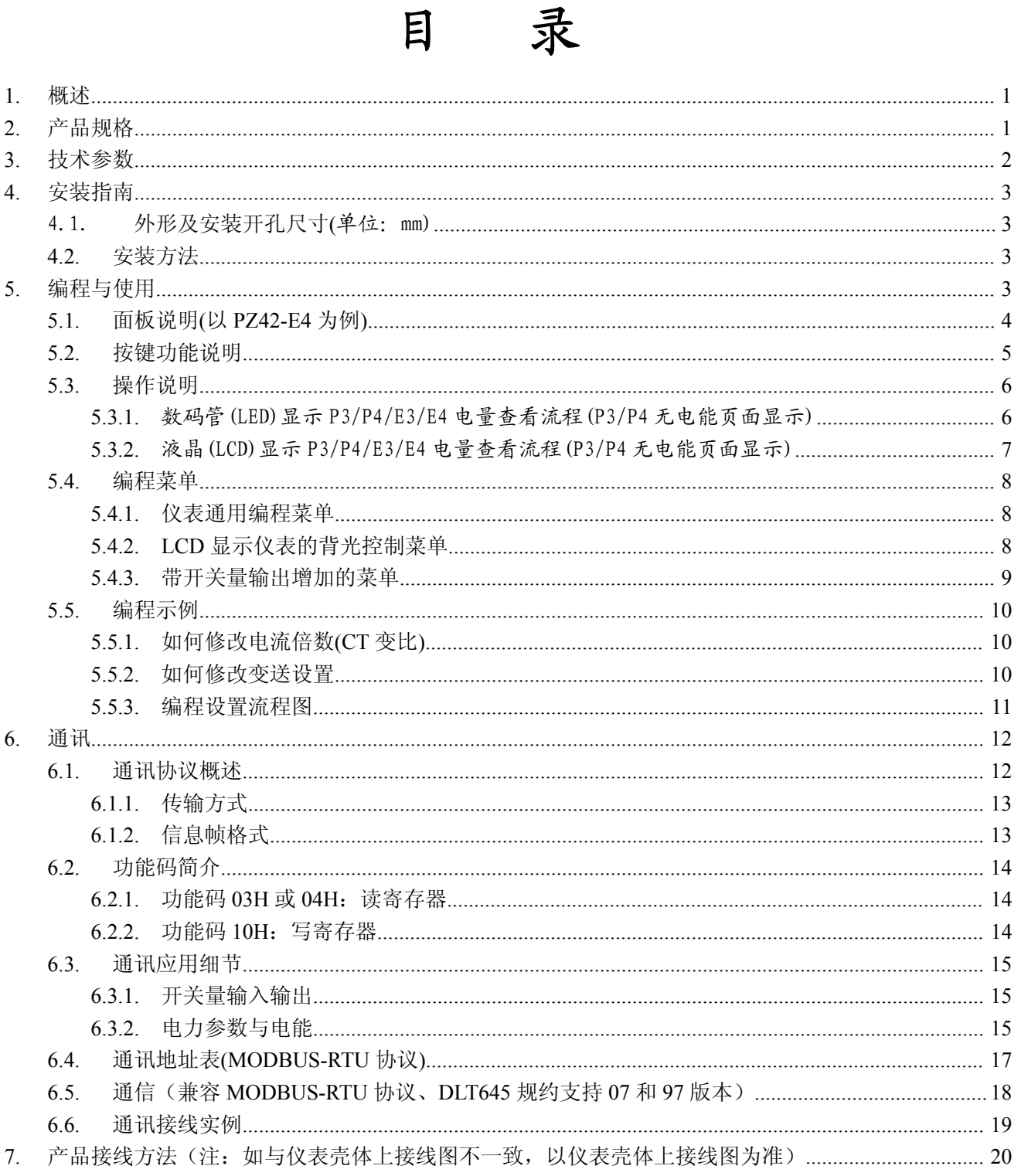

1. 概述

PZ 系列三相功率表、电能表,采用交流采样技术,可直接或间接测量三相电网中的电流和电压、功率、电 能等电参量。既可用于本地显示,又能与工控设备连接,组成测控系统。

仪表具有 RS-485 通讯接口,采用兼容 Modbus-RTU 协议;可将电量信号转换成标准的模拟量输出;可带四 路(两路)开关量输入/两路开关量输出。根据不同要求,通过仪表面板按键,对变比、报警、通讯等参数设置 和控制。

PZ系列仪表具有极高的性能价格比,可以直接取代常规电力变送器及测量仪表。作为一种先进的智能化、数 字化的前端采集元件,该电力仪表已广泛应用于各种控制系统,SCADA 系统和能源管理系统中。

#### 2. 产品规格

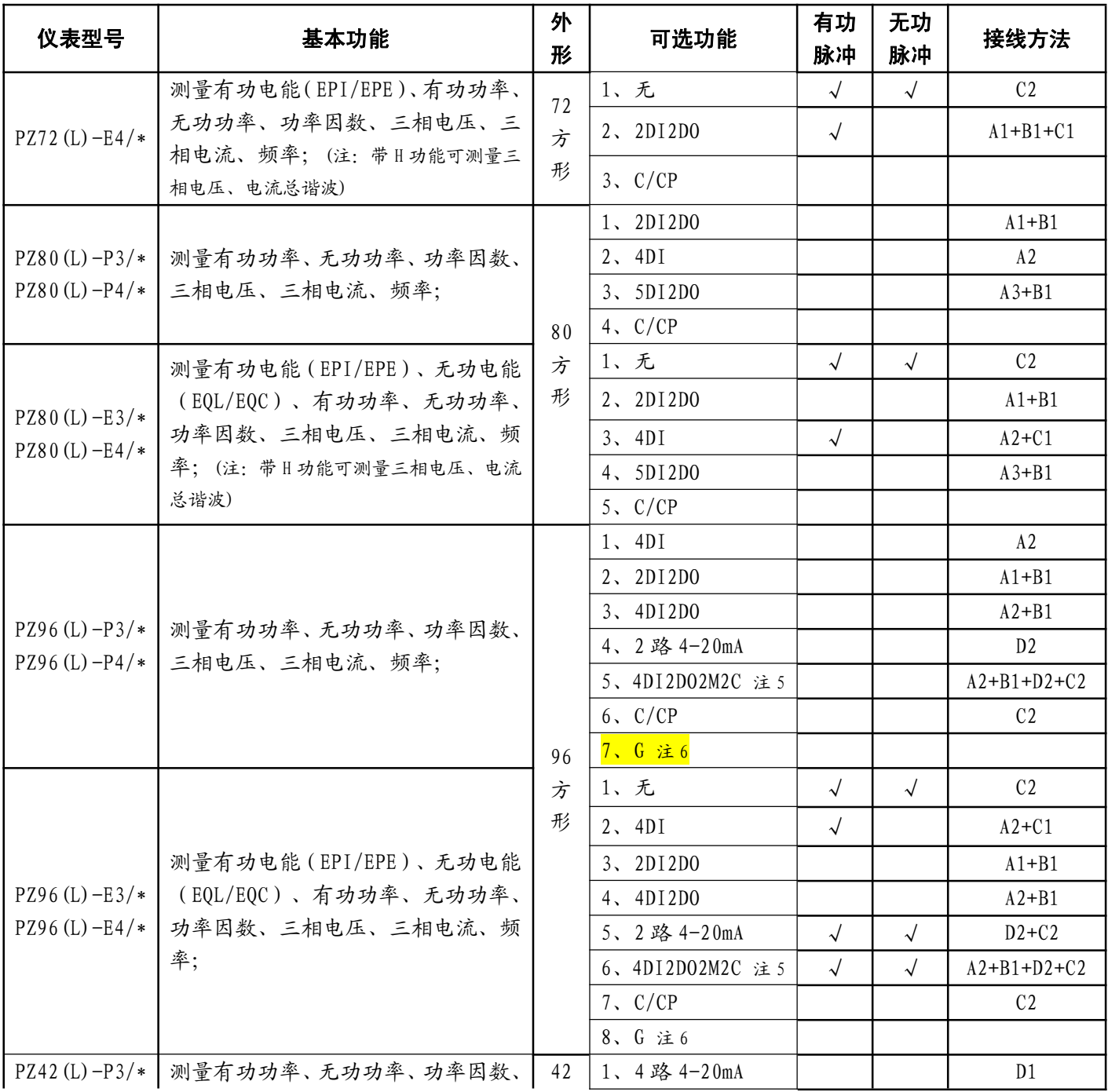

1

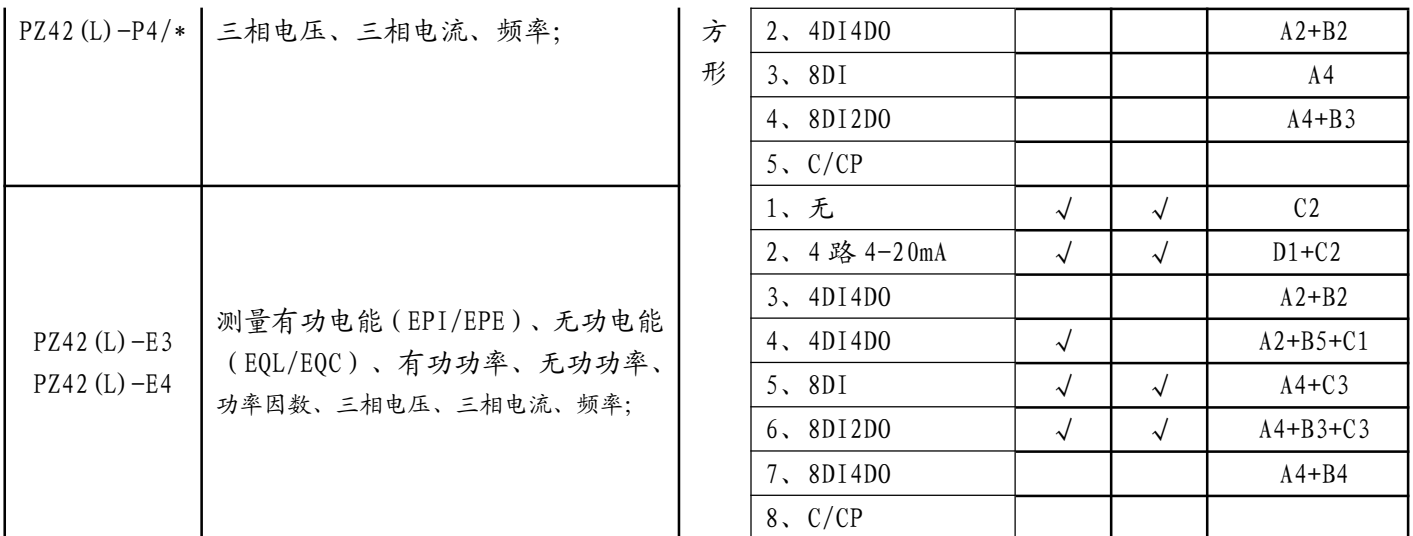

注: 1、Profibus 通讯协议详见随附光盘;

2、RS485(C)通讯和 Profibus(CP)通讯为可选功能,但不能同时存在;

3、P3/E3 为三相三线;P4/E4 为三相四线;

4、接线方法是为几种可选功能的组合,例: 订货型号为 PZ42-E3/KC(8DI),接线方法见末页: A3+C2。

5、4DI2DO2M2C 表示:4 路开关量输入+2 路开关量输出+2 路 4-20mA 变送输出+2 路 RS485 通讯

6、"G"表示:660V 高压输入功能(三相四线系统时,相电压输入不高于 660V;三相三线系统时,线电压 不高于 660V。), 带 G 功能时, 可以同时选择除 4DI2D02M2C 功能以外的其他辅助功能。

#### 3. 技术参数

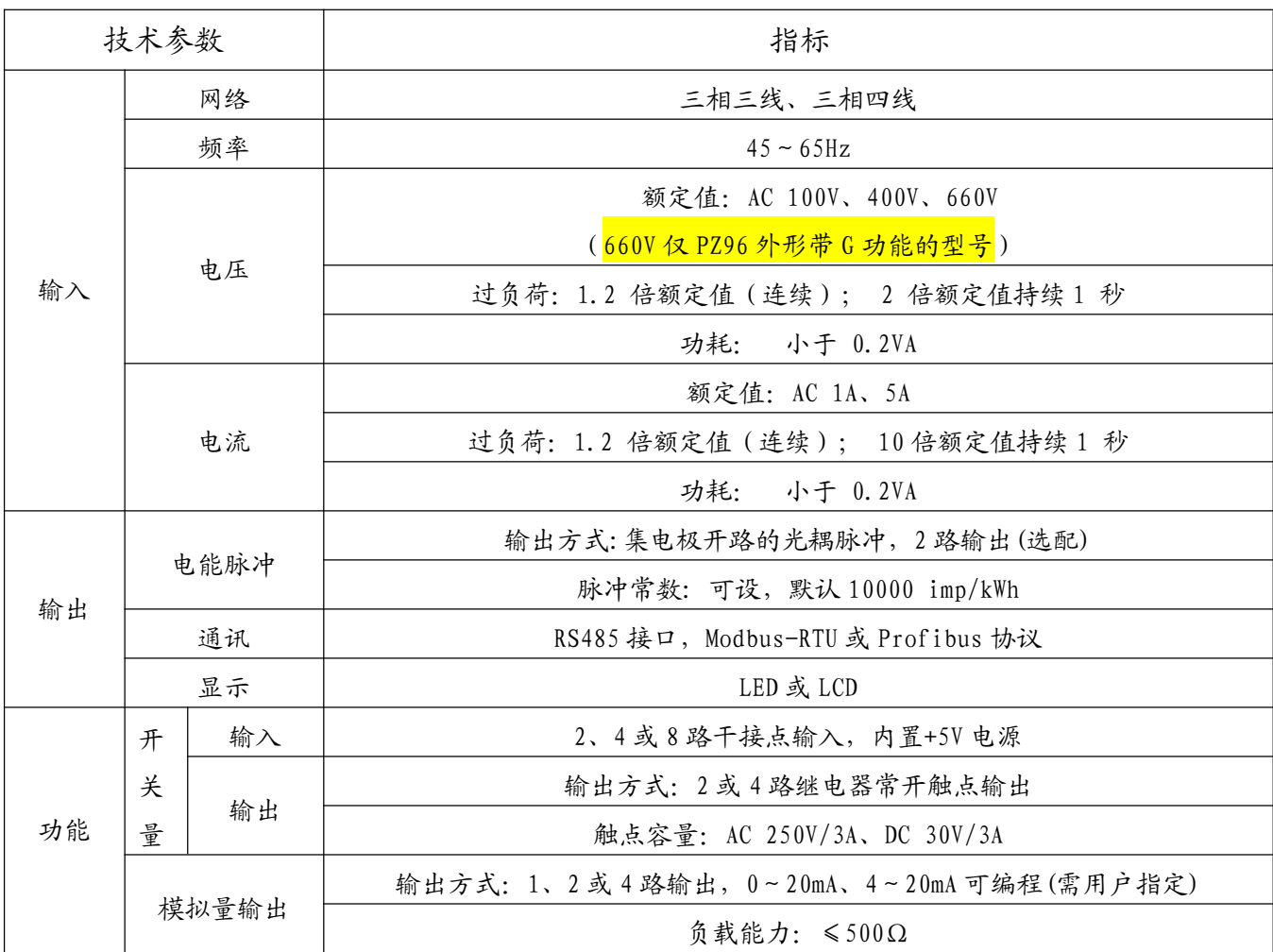

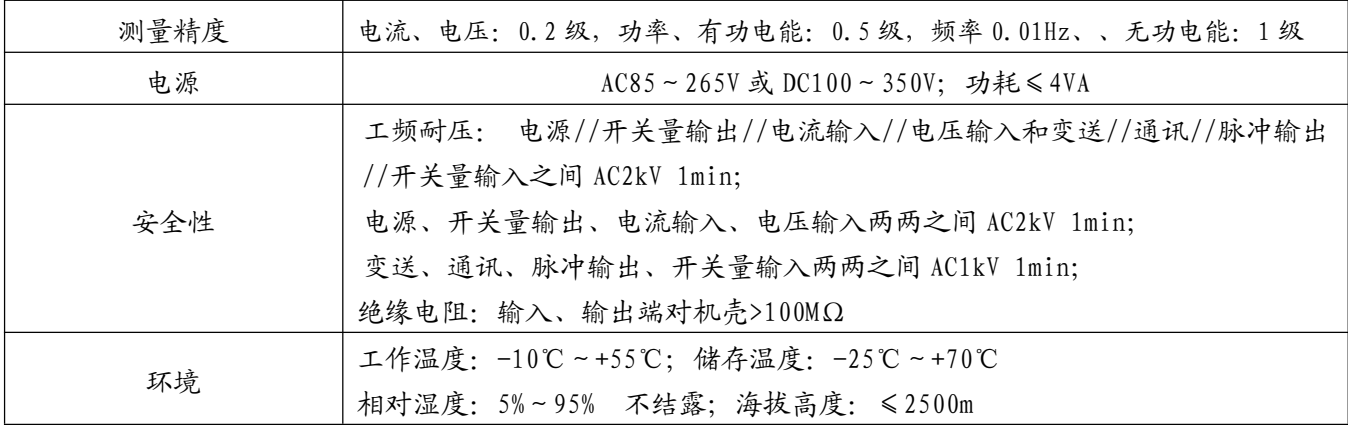

## 4. 安装指南

4.1. 外形及安装开孔尺寸(单位:mm)

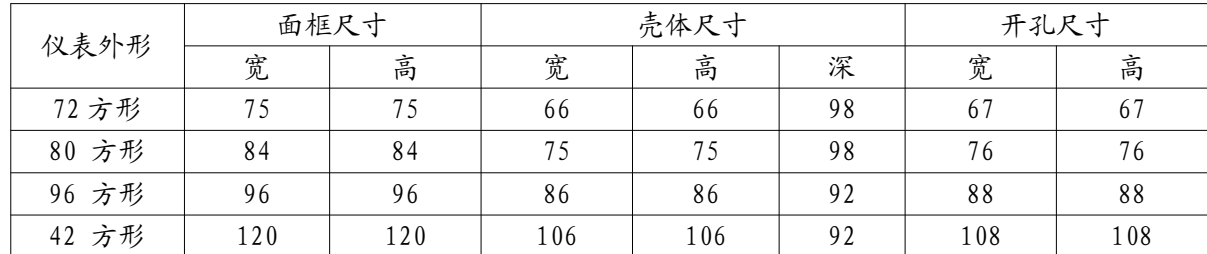

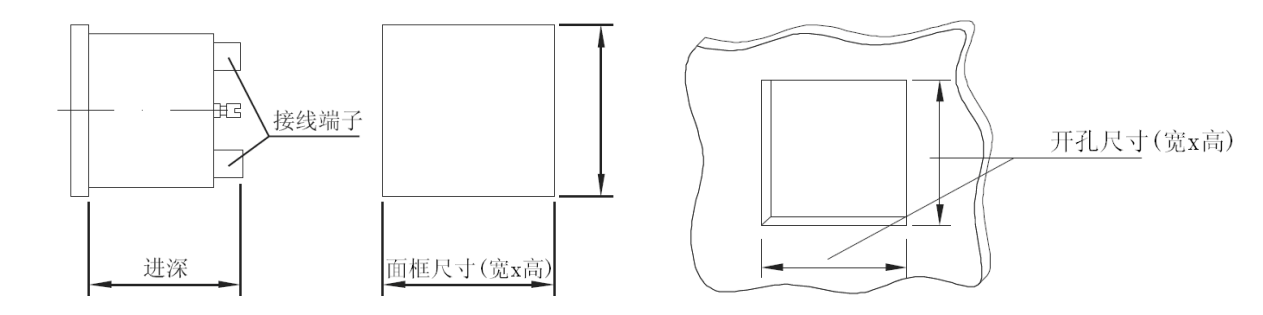

## 4.2. 安装方法

安装方式为嵌入式,固定方式为挤压式,具体操作如下:

- a、 在配电盘上,选择适合的地方开一个与所安装仪表开孔尺寸相同的安装孔;
- b、取出仪表,松开定位螺钉(逆时针),取下安装支架;

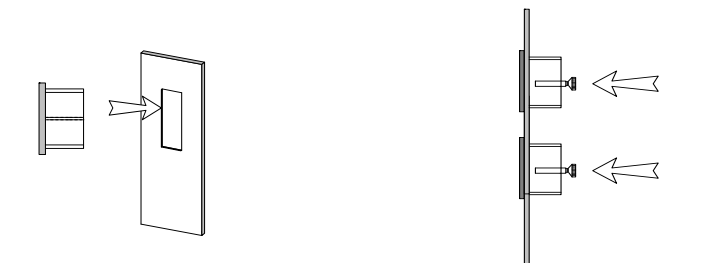

c、把仪表插入配电盘仪表孔中,插入仪表后装上安装支架、定位螺钉(顺时针)。

## 5. 编程与使用

#### 5.1. 面板说明

#### 5.1.1 前面板说明(以 PZ42-E4 为例)

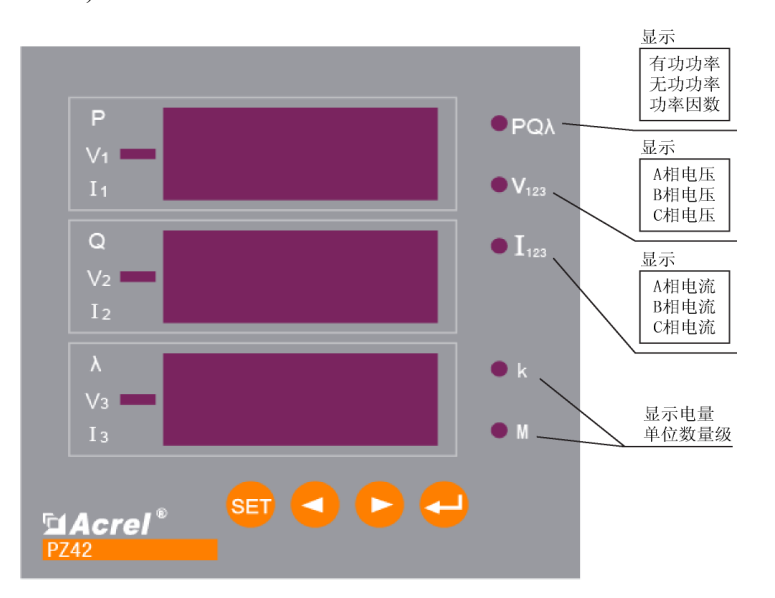

当右边指示灯只有 k 或 M 亮, 且第一排数码显示 EP I、EPE、E TL 或 E TL 时, 则第二、三排表示电能 数据: 第二排为高位, 第三排为低位; 例如第一排显示 EPI, 第二排显示 0011, 第三排显示 01.58, k 指示灯亮, 其它指示灯不亮, 则表示吸收有功电能(用电): 1101.58 kWh。

PZ 系列电测表可以计量四象限电能数据:

 $EPI$ ——吸收有功电能、 $EPI$ ——释放有功电能;  $EqL$ ——感性无功电能;  $EqC$ ——容性无功电能

电能显示数据均为一次侧数据;

注:右边 P、Q、λ等字符表示当右边指示灯亮时,此排数码显示数据表示何种电量;左边"负号"一般不亮, 当有接线错误时,分相有功功率 P 可能会显示为负值,因此可用于检查接线。

注:

1、通常情况下,用户都是用电状态,此时应读取 EPI 值(吸收有功电能);发电厂向外发电时读取 EPE 值(释 放有功电能)。如果用户既有用电情况、又有发电机向外发电情况,则仪表 EPI 和 EPE 里都会有电能显示。

2、 PZ 仪表显示电能值时,无特殊说明普通型指示的电能数据为一次侧电能,此值无须再乘以电流、电压变 比。

3、当用户发现电能或功率指示明显不正常时,可通过查看三个分相功率确认有无接线错误。切换到 PQλ指 示灯亮,三行分别显示总有功功率、总无功功率、三相功率因数时,按回车键,此时三行分别显示 PA、PB、PC 三个分相有功功率,若用电状态时存在任一分相功率为负(负号指示灯亮)均属不正常。检查该相电流电压接线, 观察是否存在 CT 进出线反,或电压与电流相序不对应等情况。若用户采用 3 相 3 线接线方式 (2CT 接法), 只显 示两个分相功率,不能使用上述方法判断,建议客户咨询我司技术支持人员。

4

## 5.1.2 后面板说明(以 PZ42-E4 为例)

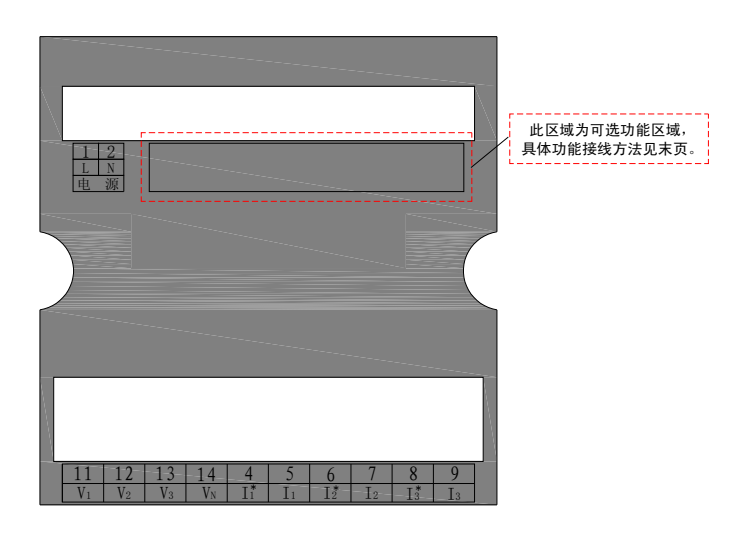

注: 1. 对于所有型号的仪表 (除 PZ96 外形带 G 功能的型号以外)辅助电源、电压和电流输入信号端子 的位置都是固定的,不同是可选功能区域,如上图所示。接线过程中,根据实际可选功能进行判断。

2. 特别地,当仪表型号为: PZ96 外形带 G 功能的型号时,后面板的结构如下图所示,接线过程中, 根据实际可选功能进行判断。

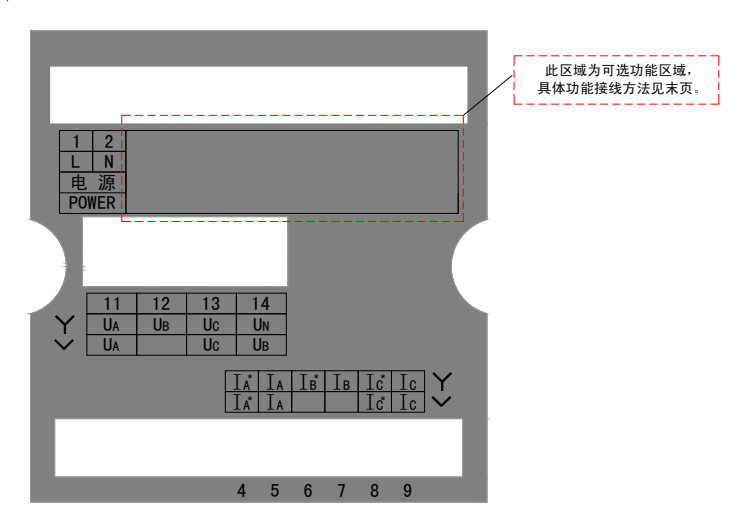

### 5.2. 按键功能说明

PZ 仪表四个按键从左到右依次为 SET 键、左键、右键、回车键。

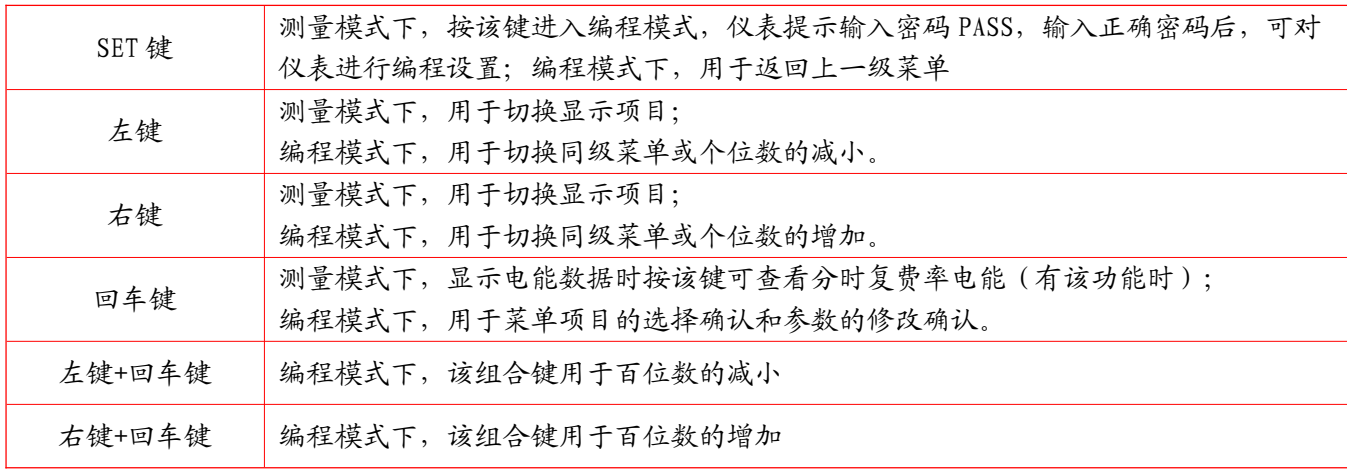

5.3.1. 数码管(LED)显示 P3/P4/E3/E4 电量查看流程(P3/P4 无电能页面显示)

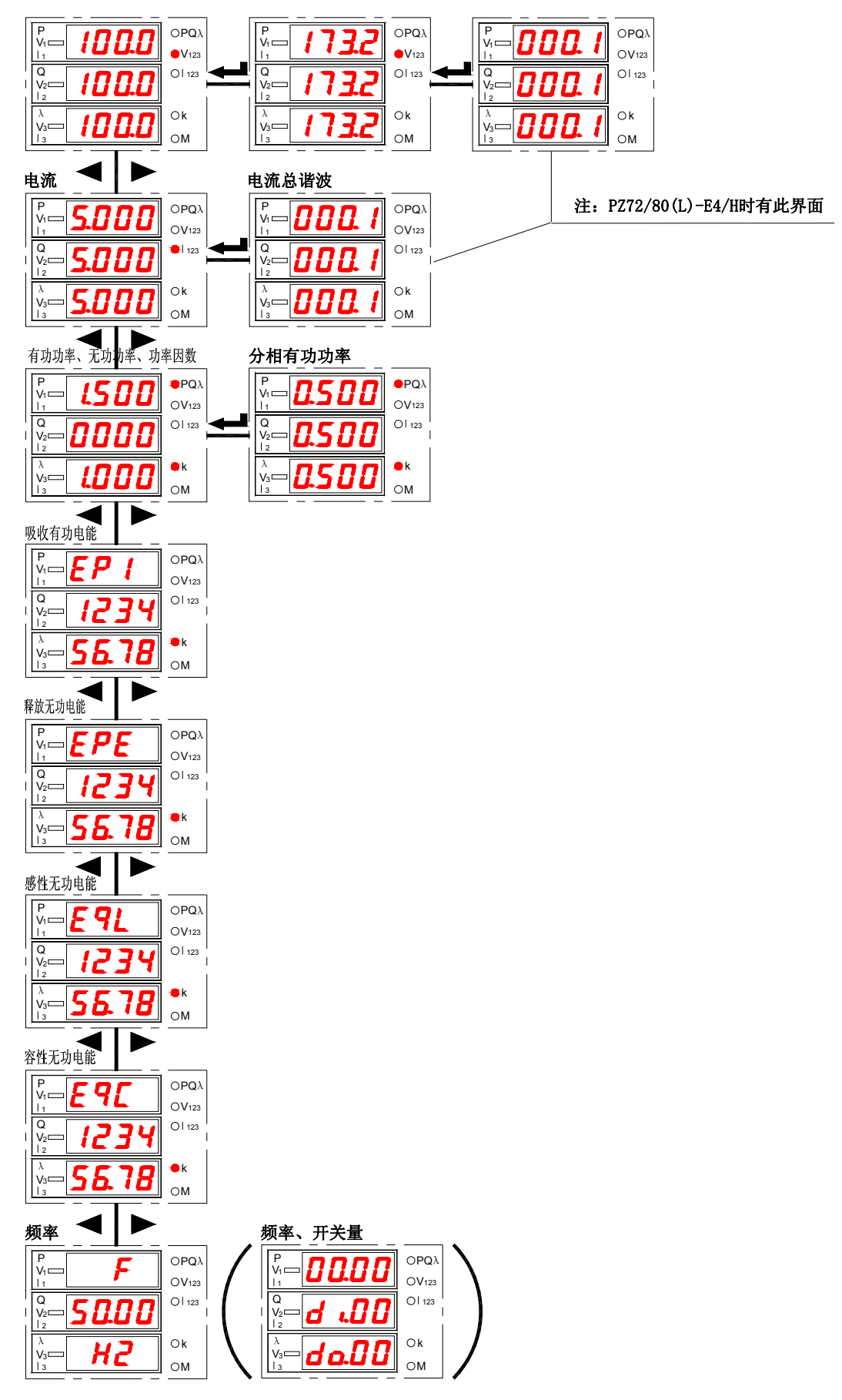

注:当仪表无开关量输入输出功能时,最后为频率界面,否则为括号内的频率、开关量界面(如上图)。

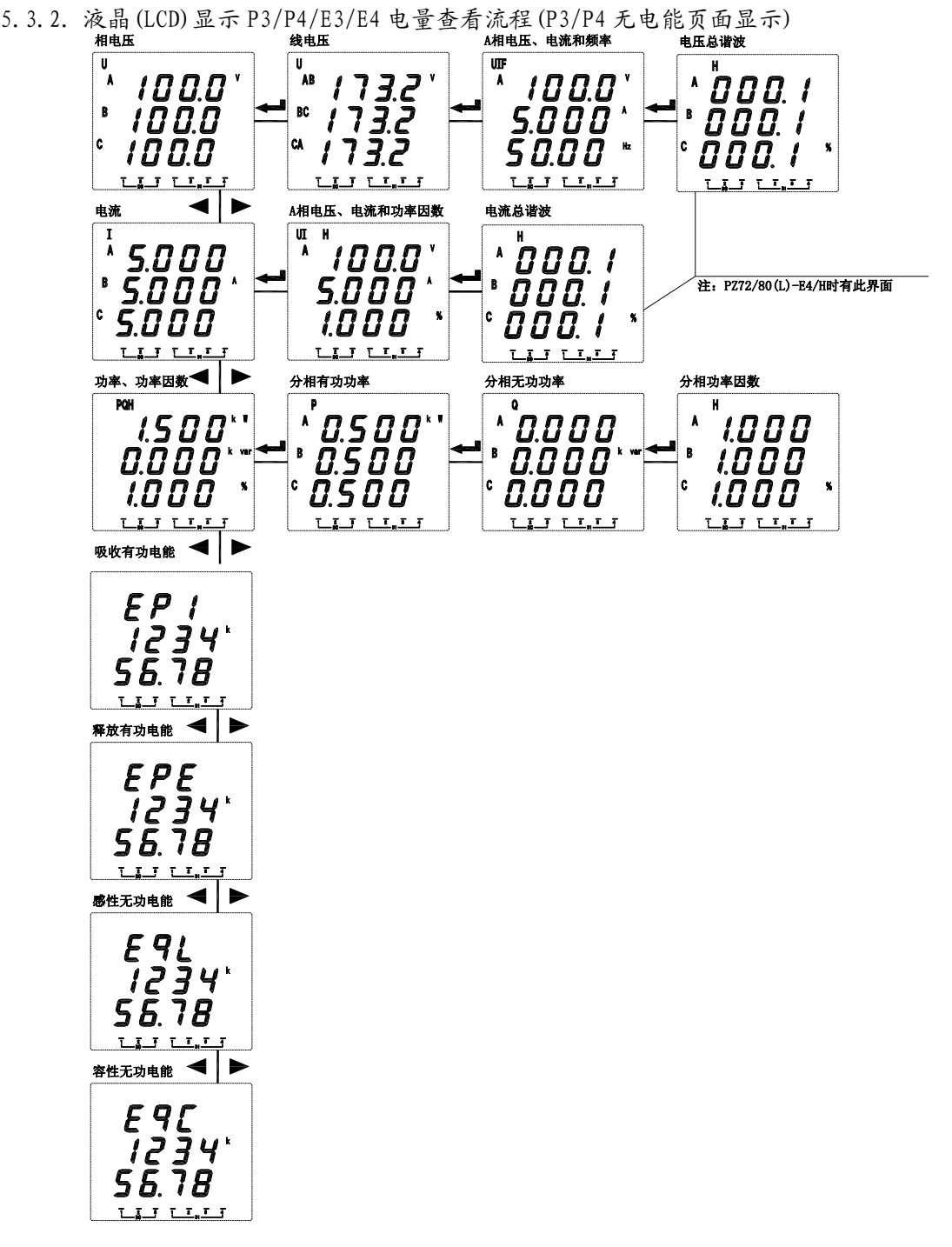

注:72、80、42 外形液晶显示为以上菜单,其中 96 外形液晶显示略有差别,线电压界面如下图,其他界 面基本一致。

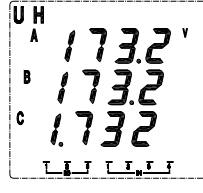

显示电能时,电能的低位数据显示准第三排上,高位数据显示在第二排上,有功电能单位 kWh,无功电能 单位 kvarh (如果单位只显示为 K 或 M, 表示电能为一次侧电能, 单位为相应 kWh/kvarh 或 MWh/Mvarh)。

# 5.4. 编程菜单

# 5.4.1. 仪表通用编程菜单

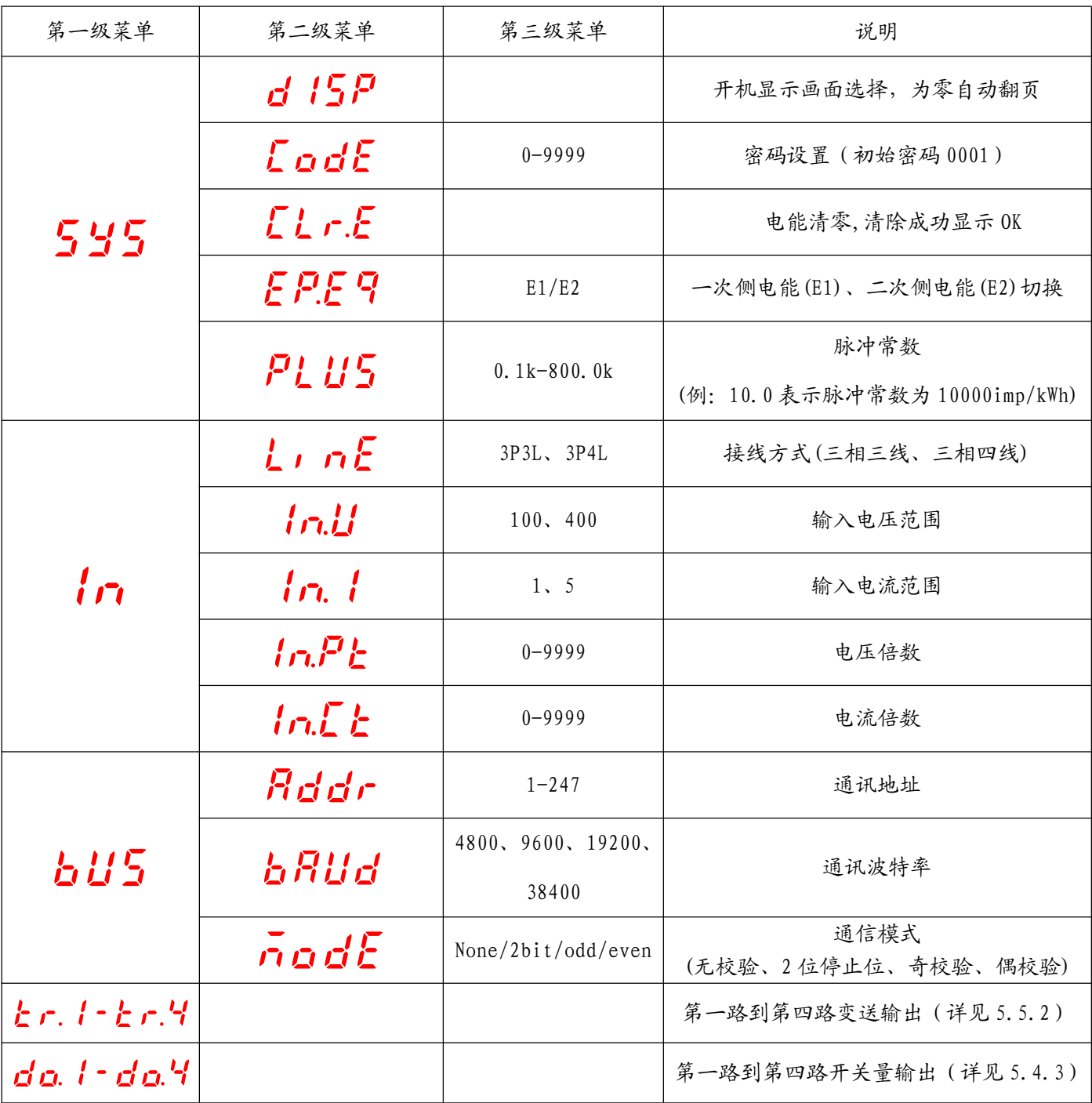

# 5.4.2. LCD 显示仪表的背光控制菜单

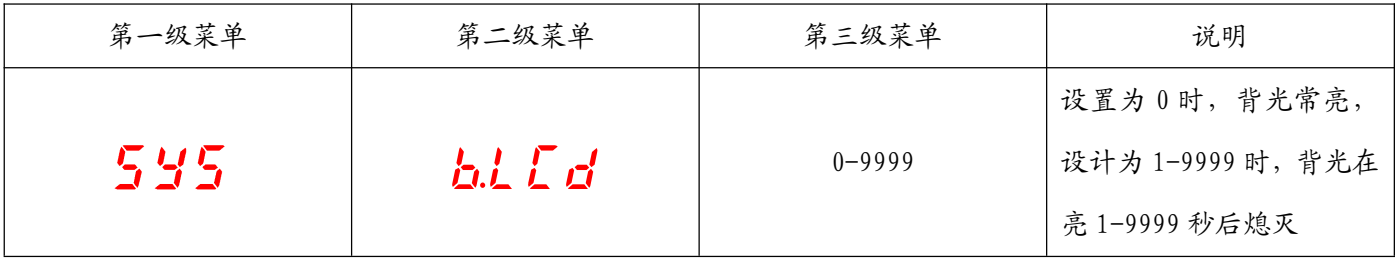

#### 5.4.3. 带开关量输出增加的菜单

PZ 仪表开关量输出采用继电器输出,有两种控制方式: 1、报警方式 ( "SEL"选择不为零); 2、总线控制 方式 ("SEL"选择为"0. do",此时"dLy"设置为 0 为电平输出方式, 设置非零时, do 动作后延时设置的时间 自动断开)

"SEL"中设置 DO 输出类型,"0. do"表示为通信控制(此时如果 dly 设置为 0 输出为电平方式,否则为脉冲 方式,如果 dlv 设置为 2, 吸合后 2 秒自动断开), 其他为报警控制 (见下表)

"dLy"为报警延时(报警用时推荐不设置为 0 防止干扰误动,输出类型为 DO 时作脉冲或电平输出控制) "bAnd"为不动作带设置

"AL.Hi"为高报警数值设置(不用设置最大 9999)

"AL.Lo"为低报警数值设置(不用设置最小-9999)

(以上 3 个设置与电量的显示值对应,显示中含小数点。例:输入 220V 100A/5A,三相四线,则 100%P 总为 220\*100\*3=66kW。如 100%功率时高报警,90%返回,"AL.Hi"取 66.00,"bAnd"取 6.00;100%电压时高报警,95%返 回,"AL.Hi"可取 220.0,"bAnd"取 11.0;100%电流时高报警,95%返回,"AL.Hi"可取 100.0,"bAnd"取 5.0)

"In.=0"为信号为 0 时是否允许低报警,Lo.on 使能,Lo.of 禁止

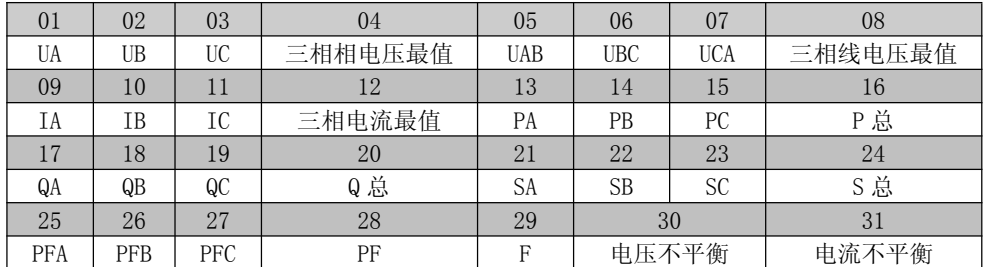

注:

1. 三相 XX 最值表示: 高报警时为三相中最大值, 低报警时为三相中最小值。

2. 第 2 路 D0 可设置"32. FL"组合报警功能,设置后二级菜单变为"SEL"(功能选择)、"dLy"(延时)、 "H- U"(过线电压)、"L- U"(欠线电压)、"H- F"(过频率)、"L- F"(欠频率)、"H- P"(过功率)、"L- P" (欠功率)、"H- I"(过电流)、"L-PF"(欠功率因数) 、"H-b.U"(过电压不平衡,设置为-1 断相,判定条 件至少一相>0.5Ue, 至少一相<0.1Ue) 、"H-b.I"(过电流不平衡,设置为-1 断相,判定条件至少一相>0.2Ie, 至少一相<0.01Ie)

3.不平衡计算

(偏移平均值最大的值与平均值的差值)/平均值\*100%,如果分母的平均值小于额定值,分母为额定值。 电压额定值 Ue:3 相 4 线 Ue 为相电压,菜单中设置的 400V 的仪表为 220V\*PT,100V 的仪表为 57V\*PT。 电流额定值 Ie:5A 的仪表为 5A\*CT,1A 的仪表为 1A\*CT。

不平衡度下设置的参数为百分比格式,如设置为 20 表示 20%。

5.5. 编程示例

编程示例以流程图的形式介绍改变编程菜单中的某些选项,如电流倍数、变送设置等。

# 注: 在设置或选择完成后,需按回车键进行确认,确认完成后连续点按 SET 键直到出现 SAVE/YES 页面, 此 时必须按回车键确认,否则设置无效。

5.5.1. 如何修改电流倍数(CT 变比)

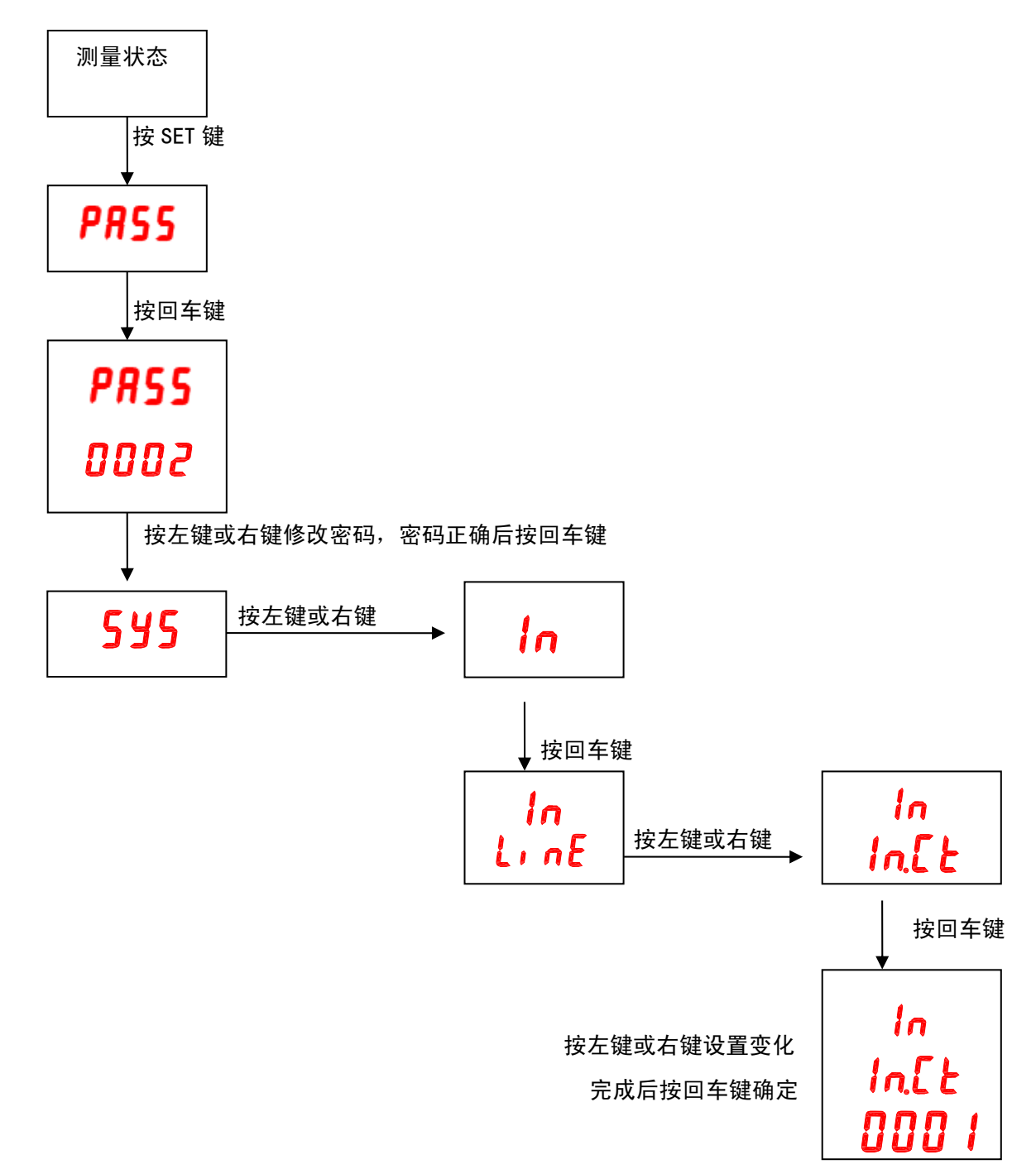

### 5.5.2. 如何修改变送设置

模拟变送输出可选择将电网中常见的 26 个电量(UA、UB、UC、UAB、UBC、UCA、IA、IB、IC、PA、PB、PC、

P 总、QA、QB、QC、Q 总、PFA、PFB、PFC、PF 总、SA、SB、SC、S 总、F)隔离变送输出为 0~20mA 或 4~20mA 的直流信号。

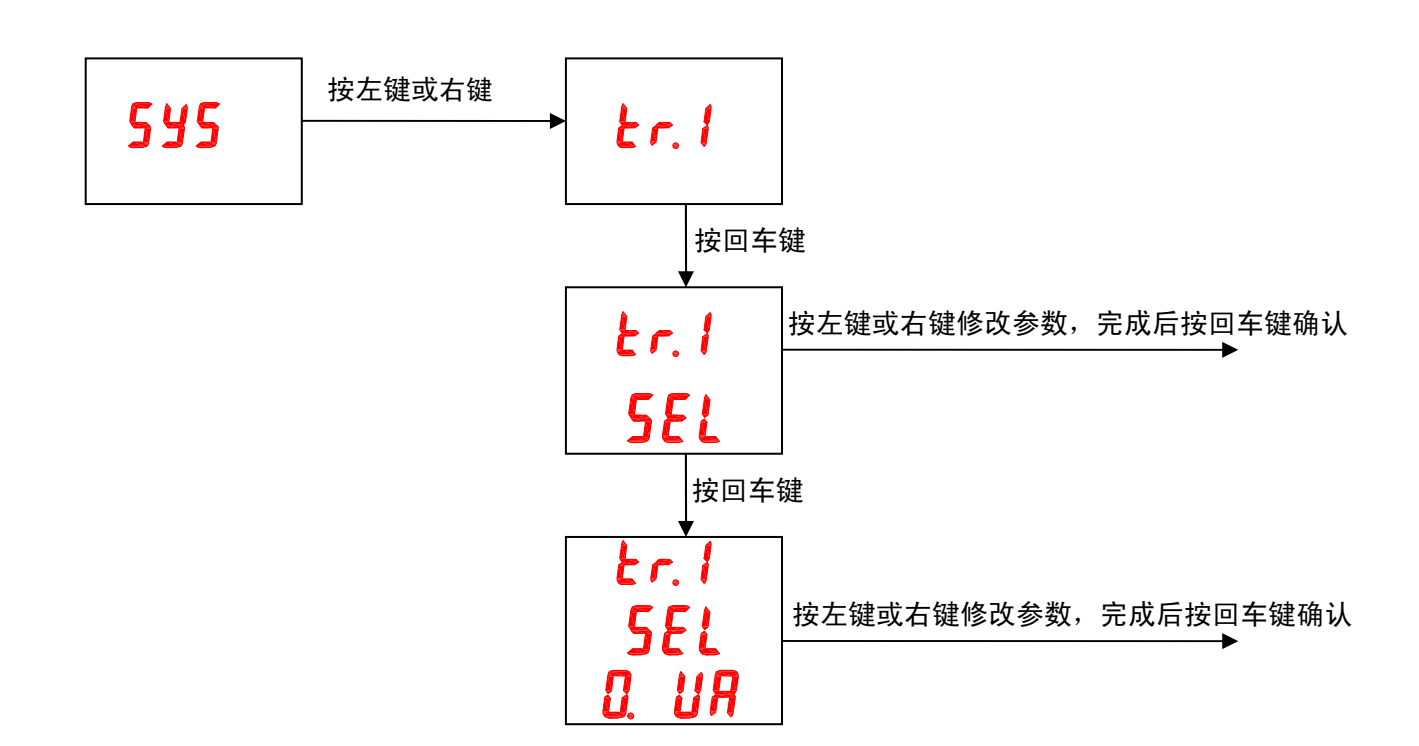

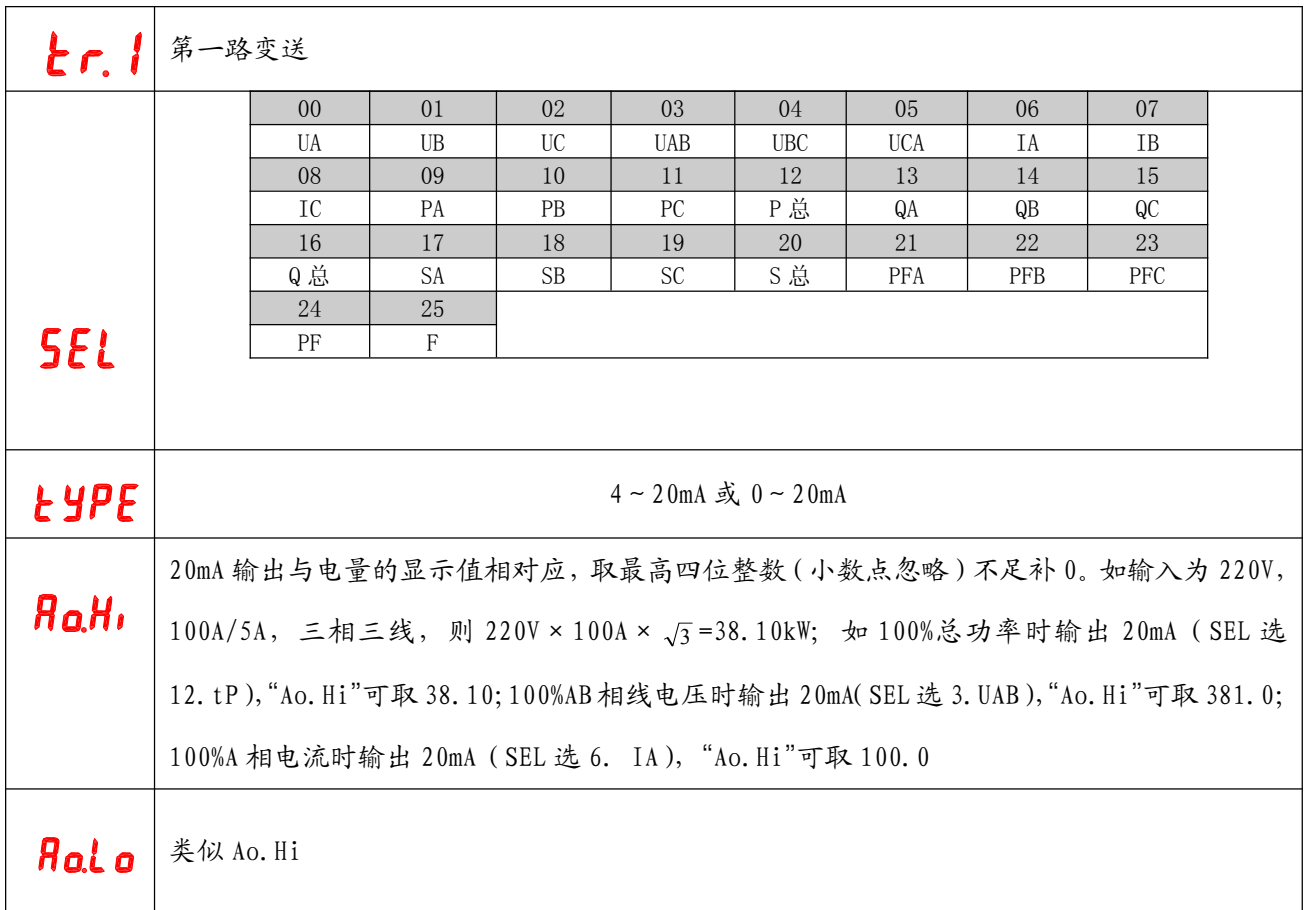

5.5.3. 编程设置流程图

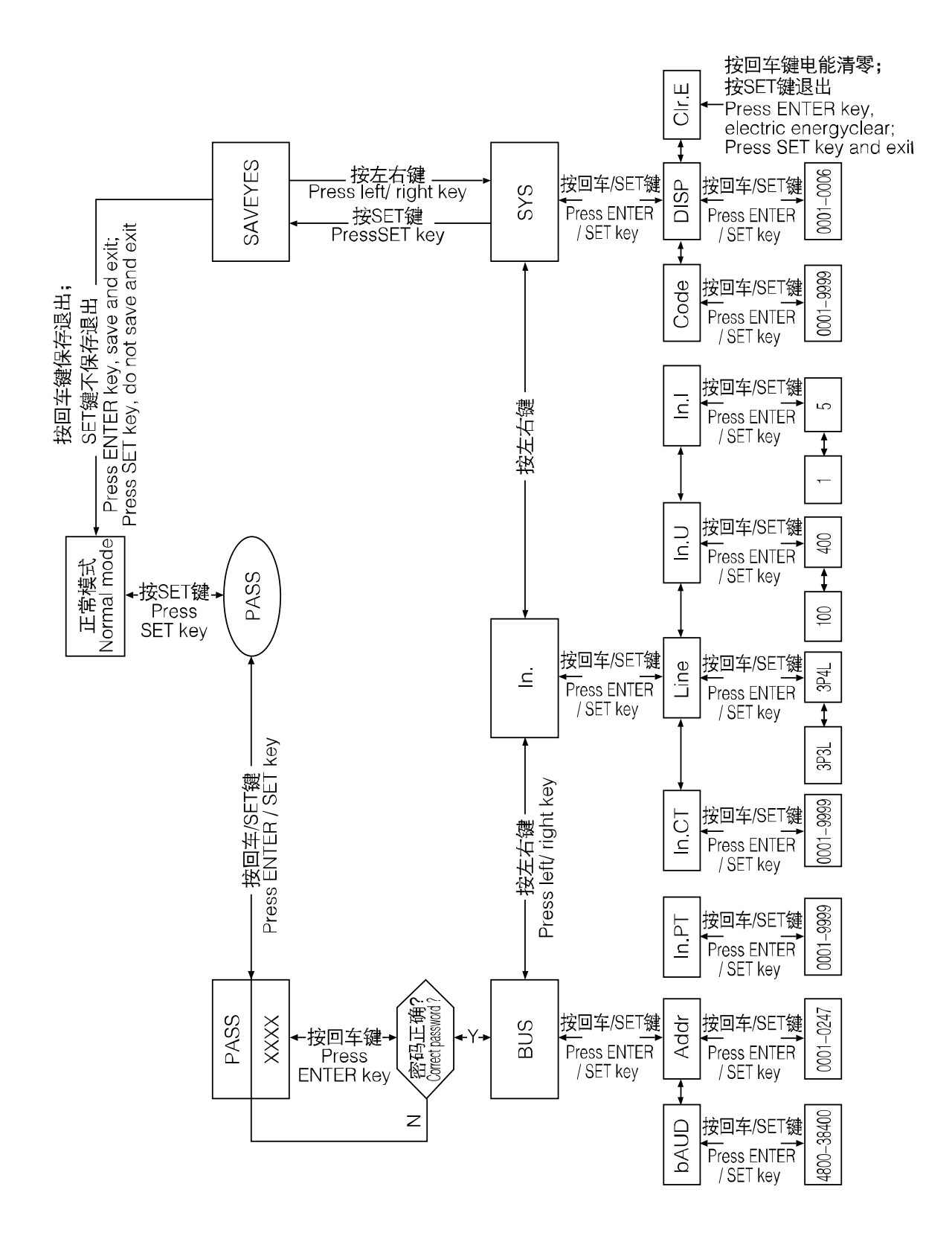

#### 6. 通讯

#### 6.1. 通讯协议概述

PZ 仪表使用 MODBUS-RTU 通讯协议, MODBUS 协议详细定义了校验码、数据序列等, 这些都是特定数据交换的 必要内容。MODBUS 协议在一根通讯线上使用主从应答式连接(半双工)。当主计算机的信号寻址到一台唯一的终 端设备(从机)后,终端设备发出应答信号传输给主机。

MODBUS 协议只允许在主机 (PC, PLC 等)和终端设备之间通讯,而不允许独立的终端设备之间的数据交换, 这样各终端设备不会在它们初始化时占据通讯线路,而仅限于响应到达本机的查询信号。

6.1.1. 传输方式

信息传输为异步方式,并以字节为单位,在主机和从机之间传递的通讯信息是 10 位字格式,包含 1 个起始 位、8 个数据位(最小的有效位先发送)、无奇偶校验位、1 个停止位,如设置为及奇偶校验位或 2 位停止位,则 为 11 位字格式。

6.1.2. 信息帧格式

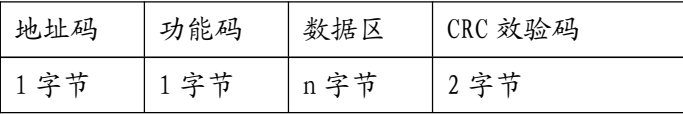

地址码: 地址码在帧的开始部分, 由一个字节 (8位二进制码)组成, 十进制为 0~255, 在 PZ 仪表中只使 用 1~247,其它地址保留。这些位标明了用户指定的终端设备的地址,该设备将接收来自与之相连的主机数据。 每个终端设备的地址必须是唯一的,仅仅被寻址到的终端会响应包含了该地址的查询。当终端发送回一个响应, 响应中的从机地址数据便告诉了主机哪台终端正与之进行通信。

功能码:功能码告诉了被寻址到的终端执行何种功能。下表列出了该系列仪表用到的功能码,以及它们的意 义和功能。

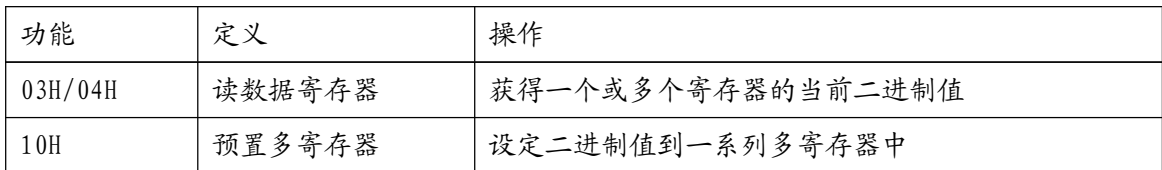

数据区:数据区包含了终端执行特定功能所需要的数据或者终端响应查询时采集到的数据。这些数据的内容 可能是数值、参考地址或者设置值。例如:功能码告诉终端读取一个寄存器,数据区则需要指明从哪个寄存器开 始及读取多少个数据,内嵌的地址和数据依照类型和从机之间的不同内容而有所不同。

CRC 效验码:错误校验(CRC)域占用两个字节,包含了一个 16 位的二进制值。CRC 值由传输设备计算出来, 然后附加到数据帧上,接收设备在接收数据时重新计算 CRC 值,然后与接收到的 CRC 域中的值进行比较,如果这 两个值不相等,就发生了错误。

#### 生成一个 CRC 的流程为:

a、预置一个 16 位寄存器为 0FFFFH(全 1),称之为 CRC 寄存器。

b、把数据帧中的第一个字节的 8 位与 CRC 寄存器中的低字节进行异或运算,结果存回 CRC 寄存器。

c、将 CRC 寄存器向右移一位,最高位填以 0,最低位移出并检测。

d、如果最低位为 0,重复第三步(下一次移位);如果最低位为 1,将 CRC 寄存器与一个预设的固定值(0A001H) 进行异或运算。

e、重复第三步和第四步直到 8 次移位。这样处理完了一个完整的八位。

f、重复第 2 步到第 5 步来处理下一个八位,直到所有的字节处理结束。

g、最终 CRC 寄存器的值就是 CRC 的值。

此外还有一种利用预设的表格计算 CRC 的方法,它的主要特点是计算速度快,但是表格需要较大的存储空间,

该方法此处不再赘述,请参阅相关资料。

6.2. 功能码简介

#### 6.2.1. 功能码 03H 或 04H:读寄存器

此功能允许用户获得设备采集与记录的数据及系统参数。主机一次请求的数据个数没有限制,但不能超出 定义的地址范围。

下面的例子是从 01 号从机读 3 个采集到的基本数据 (数据帧中每个地址占用 2 个字节)UAB、UBC、UCA, 其中 UAB 的地址为 0028H, UBC 的地址为 0029H, UCA 的地址为 002AH。

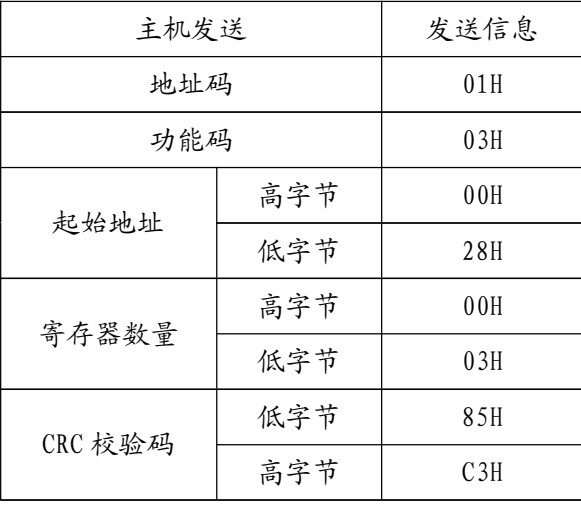

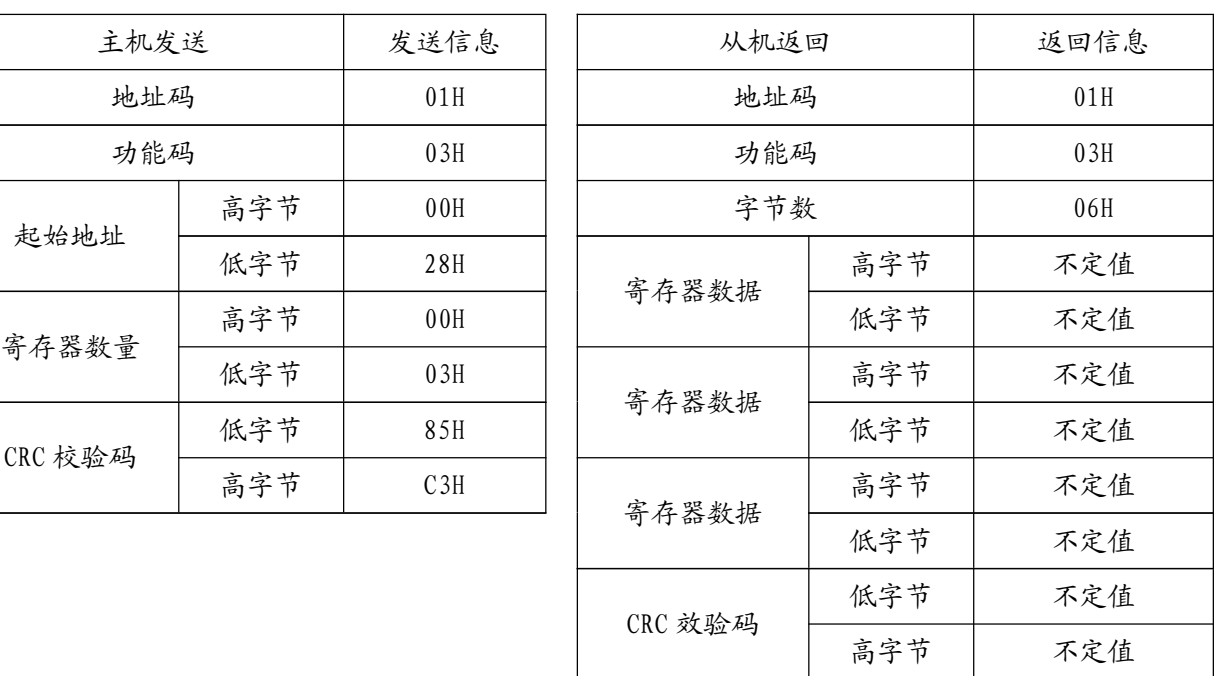

#### 6.2.2. 功能码 10H:写寄存器

功能码 10H 允许用户改变多个寄存器的内容,该仪表中系统参数、开关量输出状态等可用此功能号写入。 主机一次最多可以写入 16 个(32 字节)数据。

下面的例子是预置地址为01的仪表输出开关量Do1。开关量输入/输出状态指示寄存器地址为0022H,第9-12 位对应DI1-DI4, 第13-14位分别对应DO1-DO2。

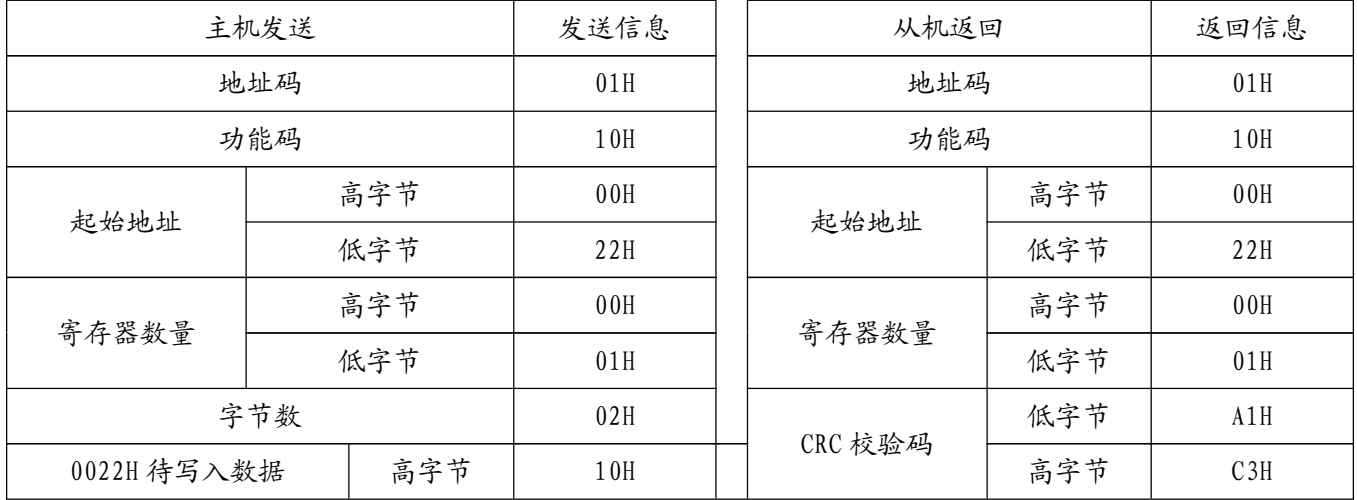

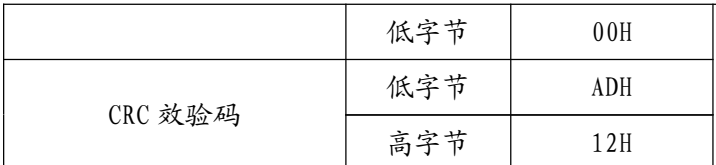

#### 6.3. 通讯应用细节

PZ 仪表在设计时对通讯地址表进行了统一规划,用户根据下面的介绍可以方便地实现遥测、遥信、遥控等 功能。

### 6.3.1. 开关量输入输出

PZ 仪表开关量输入是采用干接点开关信号输入方式,仪表内部配备+5V 的工作电源,无须外部供电。当外 部接点闭合或断开时, 仪表本地显示开关状态,同时可以通过仪表的通讯口实现远程传输功能, 即"遥信"功能。

PZ 仪表开关量输出为继电器输出,可通过上位机远程控制(遥控有两种方式:1、电平触发;2、脉冲触发), 实现"遥控"功能,也可以根据客户要求实现相应的报警功能(如过流、欠压)。

PZ 仪表与开关量输入输出相关的通讯地址为 0022H, 其与开关量输入输出的对应关系如下:

1、72、80、96 外形

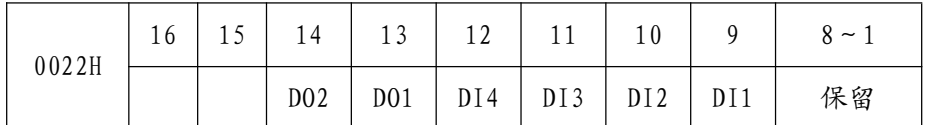

2、42 外形 4DI4DO 及以内的附加开关量功能

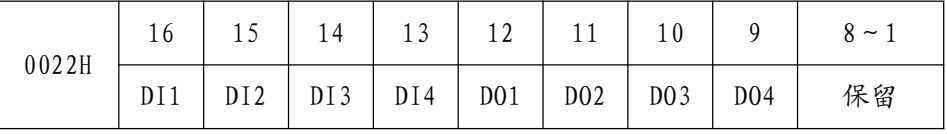

3、42 外形(8DI):

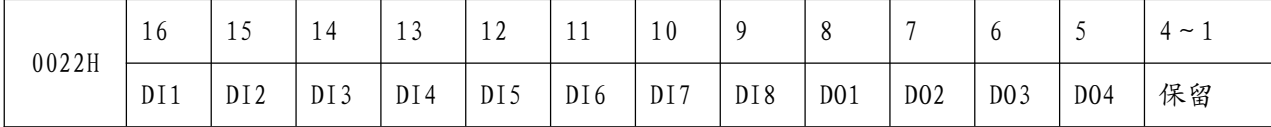

#### 6.3.2. 电力参数与电能

PZ 仪表测量值用 Modbus-RTU 通讯规约的 03 号命令读出,通讯值与实际值之间的对应关系如下:(约定 Val\_t 为通讯读出值,Val\_s 为实际值)

1. 相电压 UA、UB、UC、线电压 UAB、UBC、UCA:

Val\_s=Val\_t×10^ (DPT-4), 单位 伏 V, DPT 从 0023H 高字节读出。

2. 电流 IA、IB、IC:

Val\_s=Val\_t×10^ (DCT-4), 单位 安培 A, DCT 从 0023H 低字节读出。

3. 功率 PA、PB、PC、P 总、QA、QB、QC、Q 总:

Val\_s=Val\_t×10^ (DPQ-4), 有功功率单位 瓦 W, 无功功率单位 乏 var, DPQ 从 0024H 高字节读出, 有功 功率和无功功率的符号从 0024H 低字节(从高到低位依次为 Q、Qc、Qb、Qa、P、Pc、Pb、Pa)读出。

4. 功率因数值 PFA、PFB、PFC、PF 总:

Val\_s=Val\_t/1000, 无单位

5. 频率:

Val s=Val t/100, 单位 赫兹 Hz

6、电能:

对 PZ 仪表, 有以下 a、b 两种方法读取电能, 用户可根据实际情况选用。

a)分别读地址 003FH~0040H(吸收有功电能)、0041H~0042H(释放有功电能)、0043H~0044H(感性无功电 能)、0045H~0046H(容性无功电能)二次侧电能、再读 PT、CT,按照下面公式计算:

电能通讯读出值 Val\_t=第一个 word×65536+第二个 word

电能量一次侧值 Val\_s = Val\_t/1000 × PT × CT, 有功电能单位: 千瓦时(kWh), 无功电能单位: 千乏时(kvarh)。 其中 PT 从地址 0003H 里读出, CT 从地址 0004H 里读出。

注:一般情况下用户读取吸收有功电能

b)读 0047H\_004EH 里的一次侧电能,该值采用浮点变量数据类型,它用符号位表示数的符号,用指数和尾数 表示数的大小。仪表采用的数据格式为 IEEE754 数据格式,具有 24 位精度,尾数的高位始终为"1",因而不保 存,位的分布如下:

1 位符号位、8 位指数位、23 位尾数,符号位是最高位,尾数为最低的 23 位。

具体举例如下:

读出数 (如 03FH 040H, 2word, 由高至低排列 共 4byte, 32bit):

 $\frac{0}{1} \qquad \frac{100011110}{1} \qquad \frac{10011011110101000000000}{1}$ 符号位 S 指数位 E W 尾数 M

符号位 S=0, "1"为负, "0"为正;

计算指数 E=10001110, 化为 10 进制数 142;

计算尾数 M=100 1011 1010 1100 0000 0000,化为 10 进制数 4959232。

计算公式:一次侧电量

$$
-(-1)^s \times 2^{(E-127)} \times \left(1 + \frac{M}{2^{23}}\right)
$$

上例计算结果为:

$$
\left(-1\right)^{0} \times 2^{\left(142 - 127\right)} \times \left(1 + \frac{4959232}{2^{23}}\right) = 52140 \text{Wh} = 52.14 \text{kWh}
$$

# 6.4. 通讯地址表(MODBUS-RTU 协议)

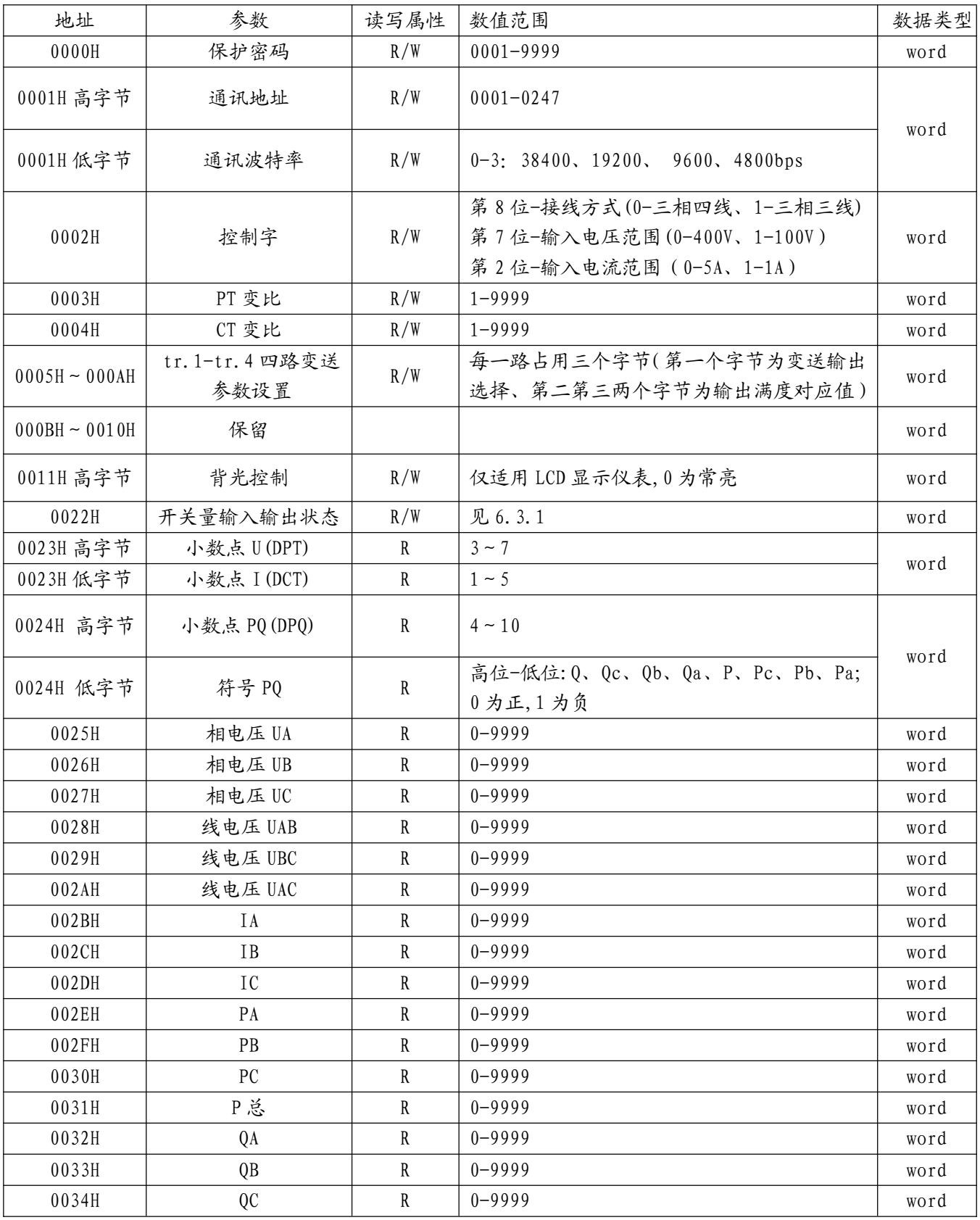

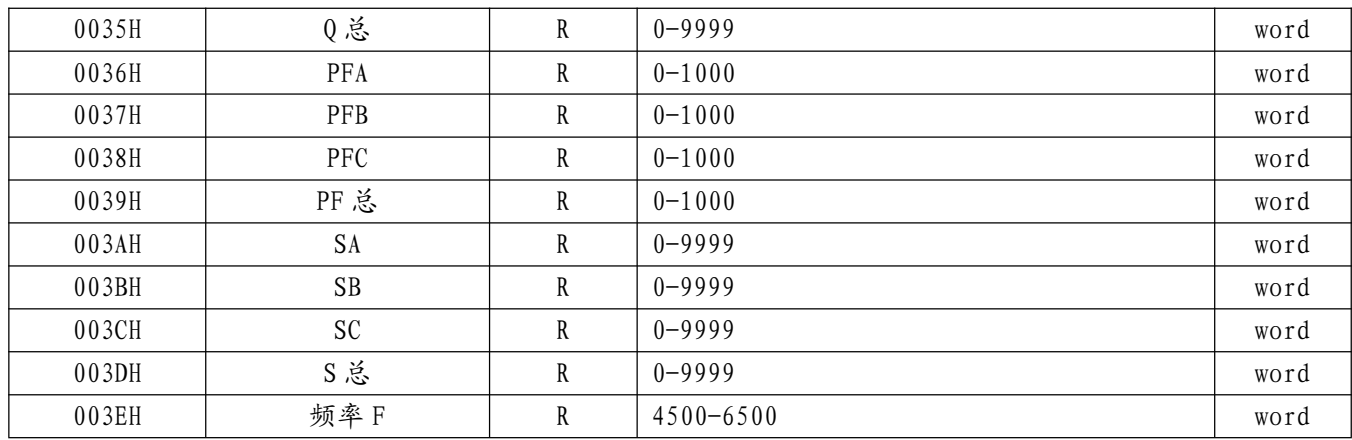

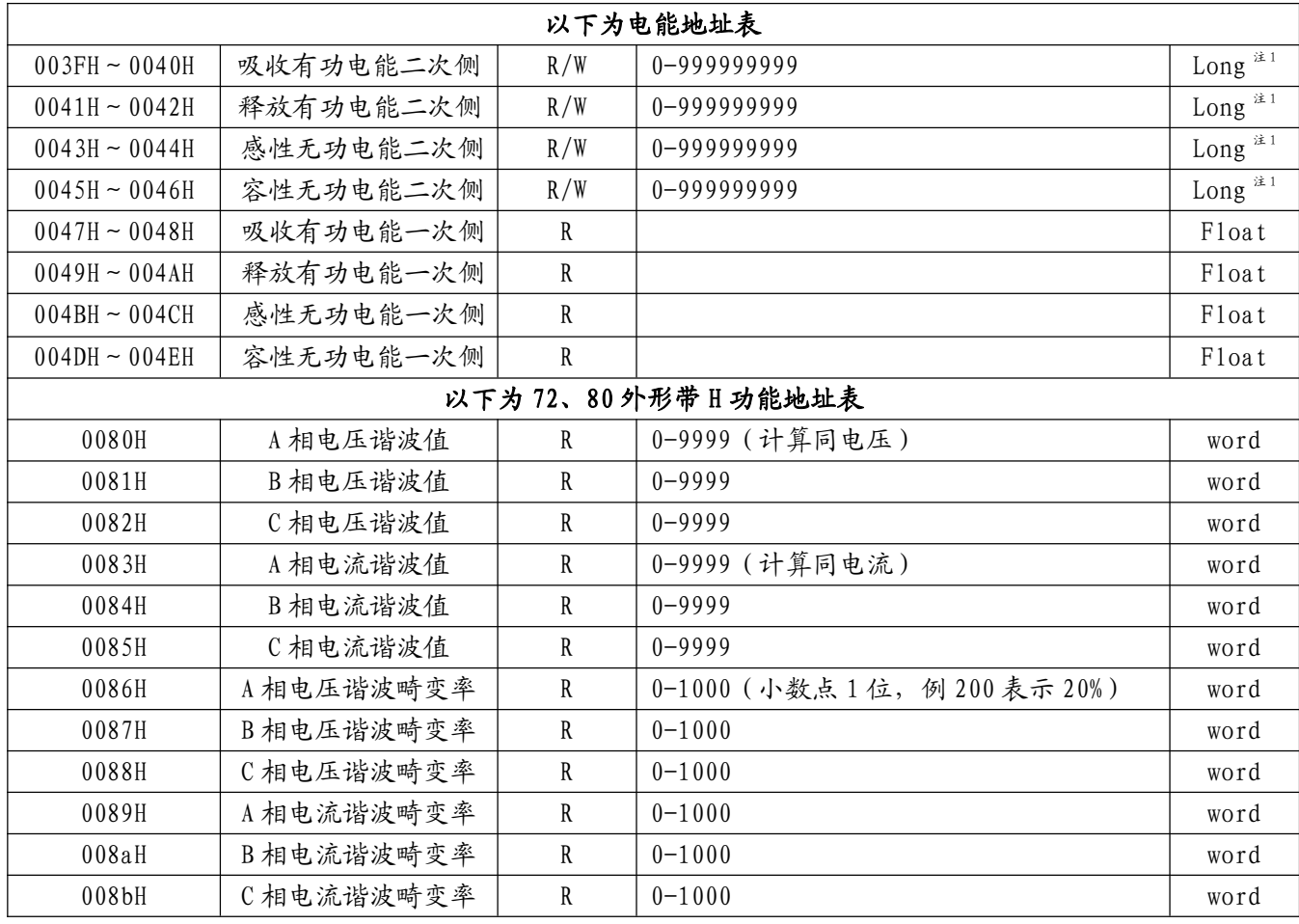

注 1: 此通讯地址表中 Long 是特指无符号的 Long 型,且高字在前,低字在后。

6.5. 通信(兼容 MODBUS-RTU 协议、DLT645 规约支持 07 和 97 版本)

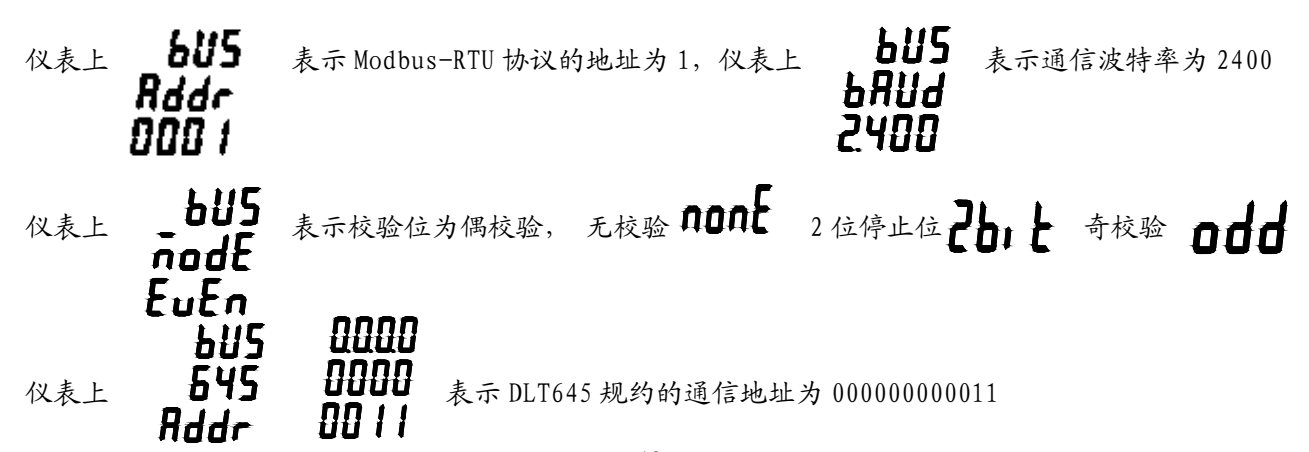

DLT-645 规约支持读取四象限电能、三相电压、电流、有功功率、无功功率、功率因数、(复费率表支持读

取正向有功的各时段电能、历史电能、时间)、可按数据块读取。

例: 读正向有功电能 07 版规约命令为:

发送→ 11H 68 11 00 00 00 00 00 68 11 04 33 33 34 33 C3 16 2013-06-05 11:27:53 接收← 91H 68 11 00 00 00 00 00 68 91 08 33 33 34 33 A8 35 33 33 8A 16 2013-06-05 11:27:53 成功 读正向有功电能 97 版规约命令为:

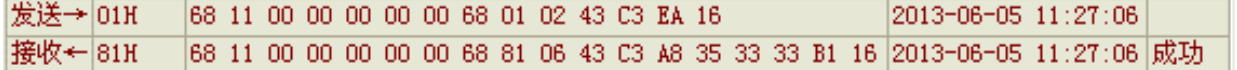

#### 6.6. 通讯接线实例

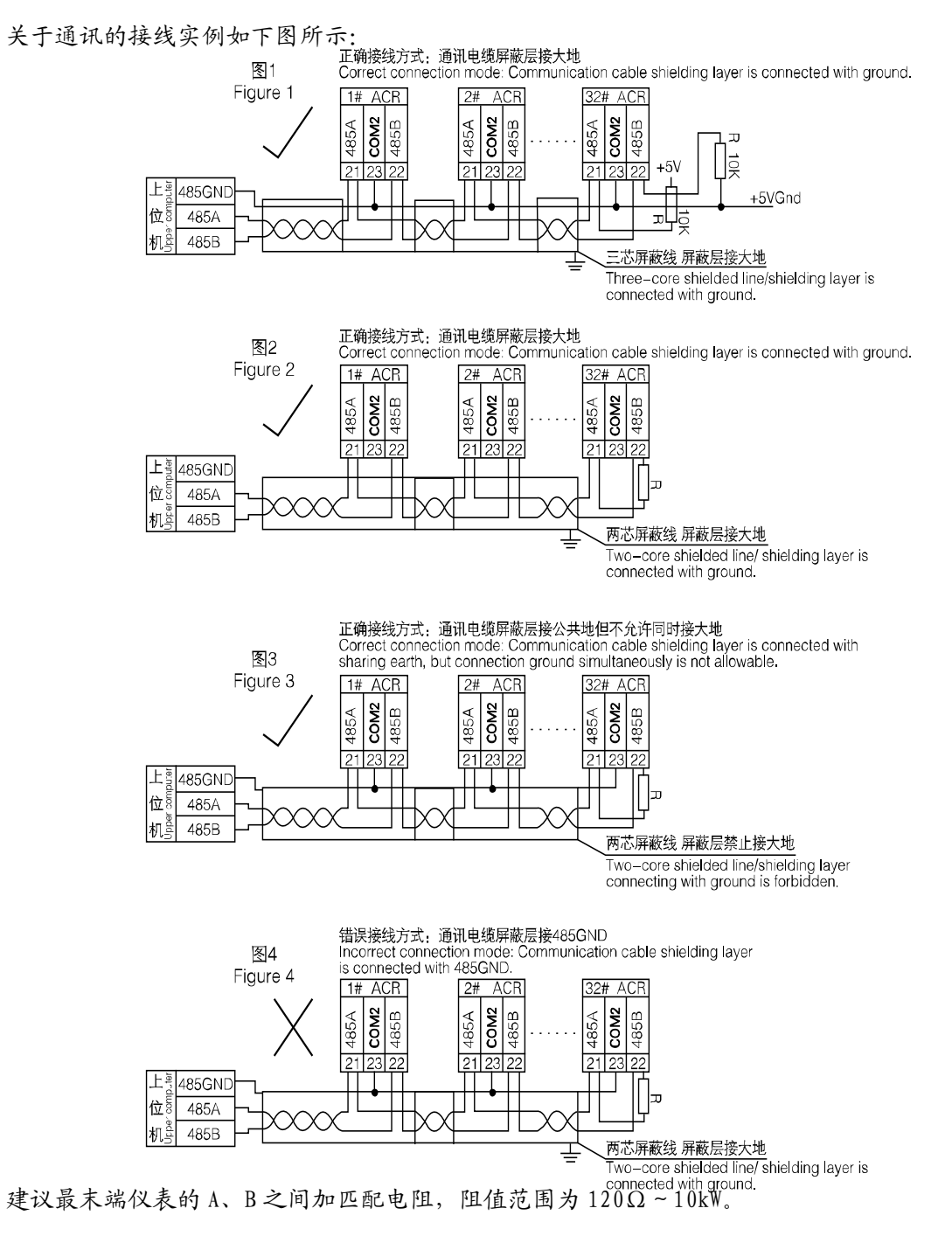

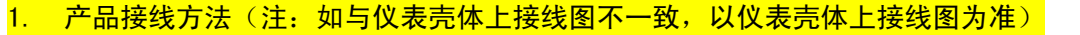

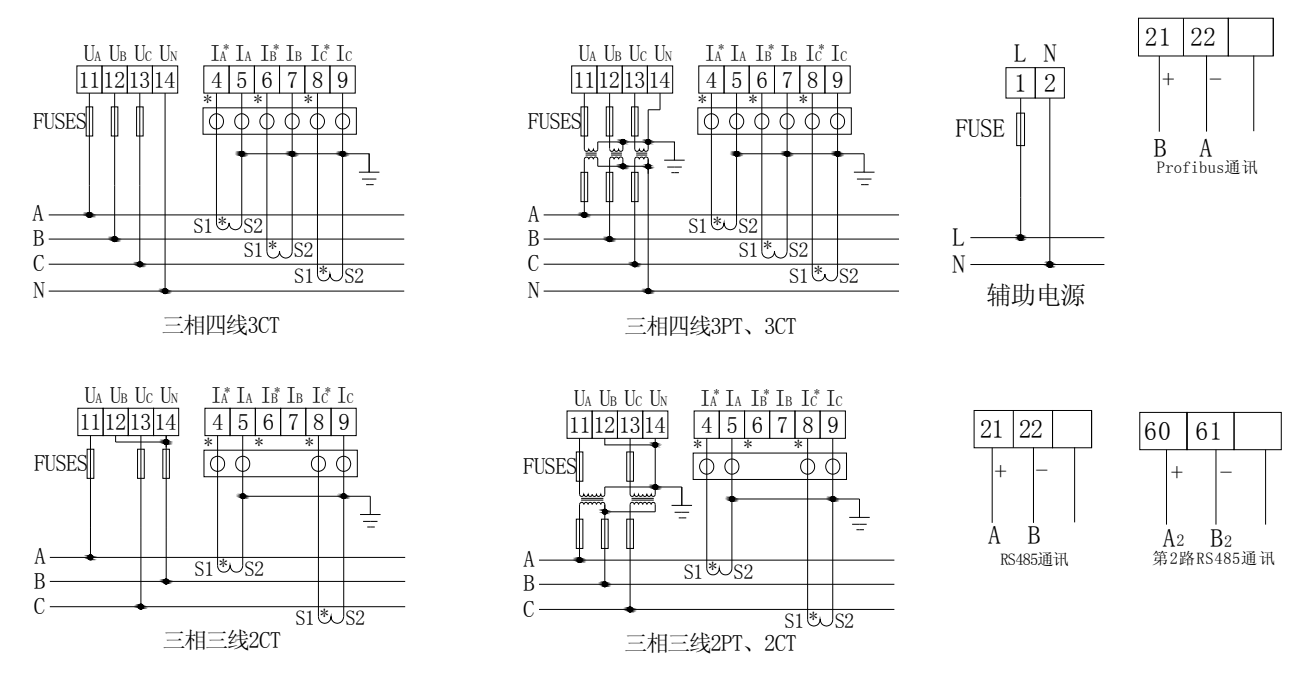

注: 000000 为用于CT二次侧短接的试验端子

开关量输出为继电器输出,可通过上位机远程控制,实现"遥控"功能,也可以根据客户要求实现相应的报 警功能。

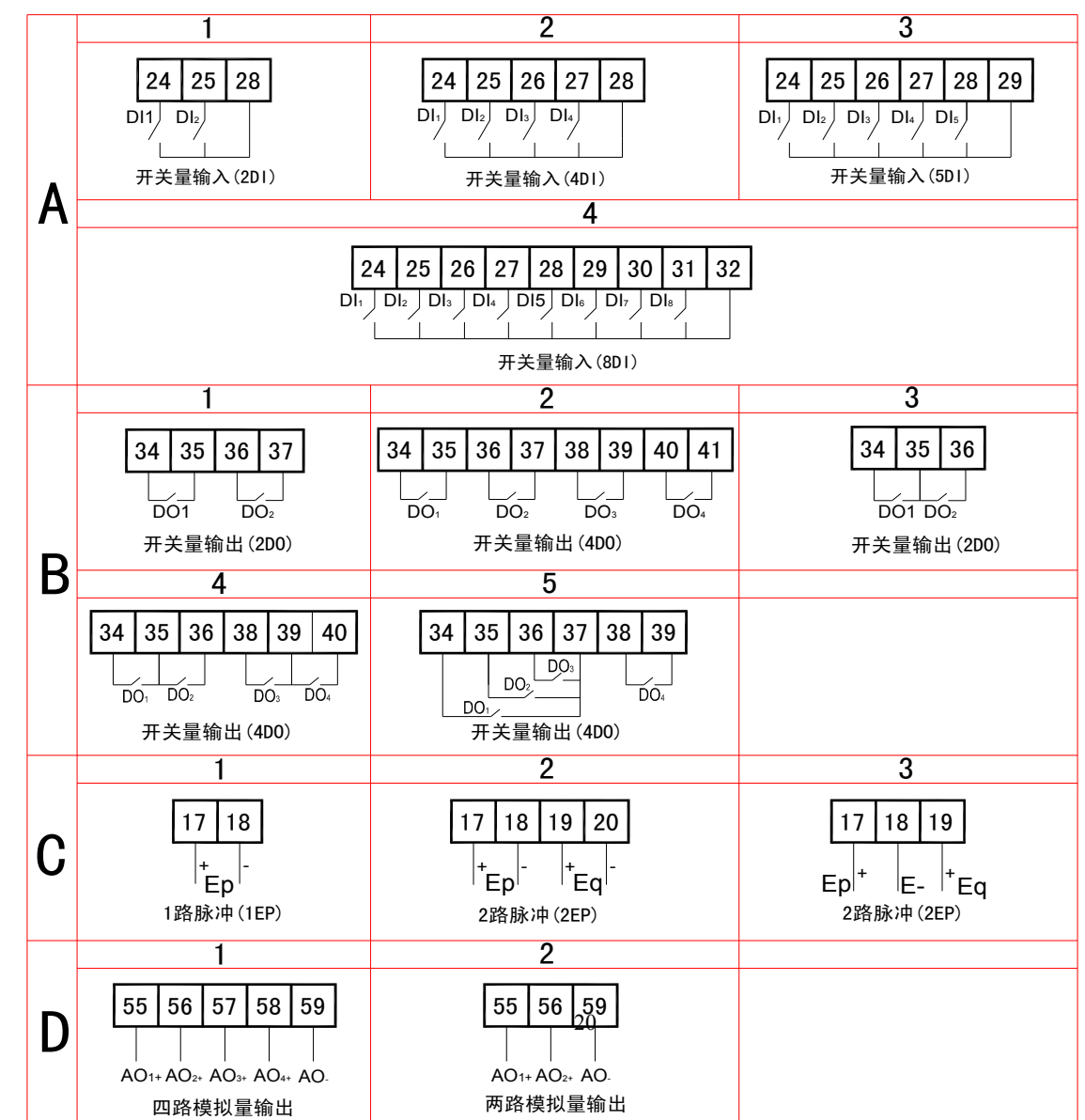

- 总部:安科瑞电气股份有限公司
- 地址:上海市嘉定区马东工业园育绿路 253 号
- 电话:021-69158300 69158301 69158302
- 传真:021-69158303
- 服务热线:800-820-6632
- 网址:www.acrel.cn
- 邮箱:ACREL001@vip.163.com
- 邮编:201801

生产基地:江苏安科瑞电器制造有限公司

- 地址:江阴市南闸镇东盟工业园区东盟路 5 号
- 电话:(86)0510-86179966 86179967 86179968
- 传真:(86)0510-86179975
- 邮编:214405
- 邮箱:JY-ACREL001@vip.163.com